#### **Table of Contents:**

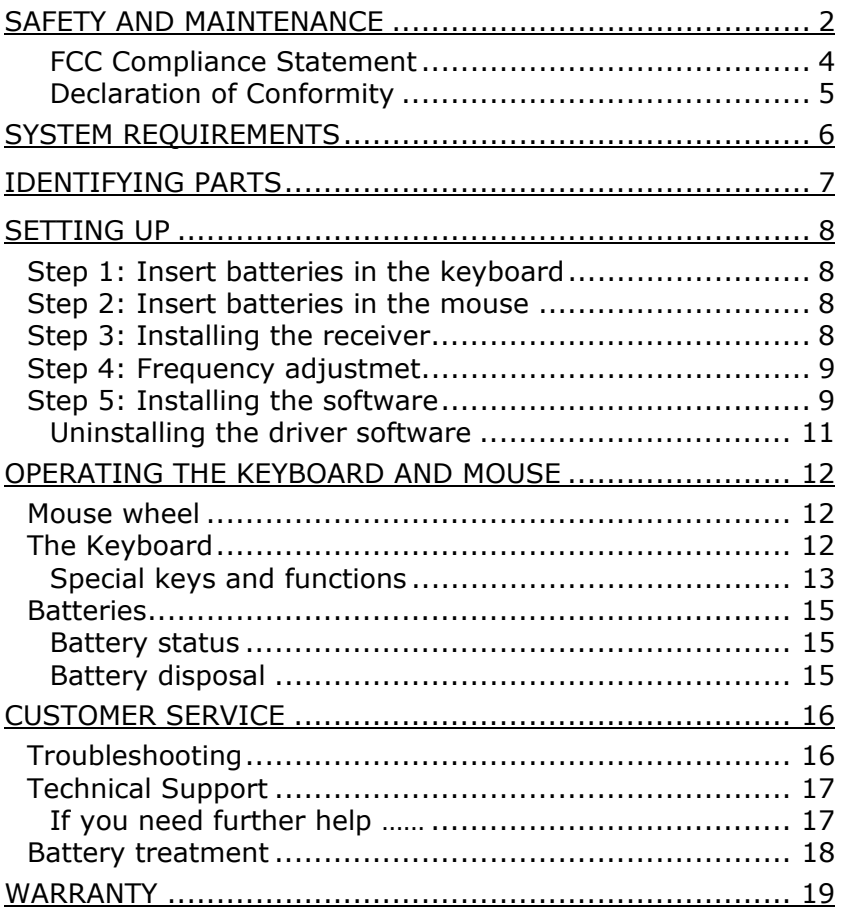

# SAFETY AND MAINTENANCE

Keep these instructions with your wireless Keyboard and mouse set at all times. The proper set up, use and care can help extend the life of your product. In the event that you transfer ownership of these devices, please provide these instructions to the new owner.

- $\Rightarrow$  Whenever you edit your data, make backup copies on an external data medium (disks, CD). We not liable for loss of data and consequential damages.
- $\Rightarrow$  This product is designed to run on a PC/AT (IBM-compatible) computer with PS/2 ports.
- $\Rightarrow$  Follow the safety instructions for the computer to which you are connecting the devices.
- $\Rightarrow$  Never open up the component housings. This might lead to a short circuit or even to a fire.
- $\Rightarrow$  Never allow children to use electronic devices unsupervised. Children may not always correctly identify potential hazards.
- $\Rightarrow$  Arrange cables so that no-one can tread on or trip over them.
- $\Rightarrow$  This device should only be repaired by an authorized service center. Please contact customer care if you have any technical problems.
- $\Rightarrow$  Remove all power cables before installation. If the computer is not disconnected from the power outlet damage may result. Unless expressly instructed otherwise, only remove and change the connections in the **powered down** state.
- $\Rightarrow$  Keep the devices away from moisture and avoid dust, heat and direct sunlight. Ensure an ambient temperature that is suitable for office equipment.
- $\Rightarrow$  Before cleaning the devices, remove the cable connection with the computer. Clean the devices and other components with a damp cloth. Do not use any solvents, corrosives or gaseous detergents.
- $\Rightarrow$  Position and operate these devices only on a stable, even and vibration-free surface.
- $\Rightarrow$  Allow a clearance of at least 50 cm (19.7") from sources of high-frequency and magnetic interference (TV, mobile telephone, infrared devices, loudspeaker cabinets, etc), in order to avoid malfunctions and loss of data. The distance between the transmitter and the receiver should be greater than 50 cm (19.7").
- $\Rightarrow$  Do not operate the mouse when it is in the charger.
- $\Rightarrow$  These devices are not intended for use in a heavy industry environment.

Medical studies have shown that certain physical ailments and injuries are linked to prolonged and repetitive movements in an unsuitable working environment and to unsafe working habits. Take frequent breaks when using a computer. If you experience pain, numbness or tingling in your arms, wrists, hands or fingers, consult a medical doctor.

Remove the power plug of your computer from the mains and contact customer care:

- if the connections are cut or otherwise damaged;
- if liquid has entered the device housing;
- if a device does not operate correctly;
- if a device is dropped or the housing damaged.

# **FCC COMPLIANCE STATEMENT**

This equipment has been tested and found to comply with the limits for a Class B digital device, pursuant to Part 15 of FCC Rules. These limits are designed to provide reasonable protection against harmful interference in a residential installation. This equipment generates, uses, and can radiate radio frequency energy and, if not installed and used in accordance with the instructions, may cause harmful interference to radio communications. However, there is no guarantee that interference will not occur in a particular installation. If this equipment does cause harmful interference to radio or television reception, which can be determined by turning the equipment off and on, the user is encouraged to try to correct the interference by one or more of the following measures:

- Reorient or relocate the receiving antenna.
- Increase the separation between the equipment and receiver.
- Connect the equipment into an outlet on a circuit different from that to which the receiver is connected.
- Consult the dealer or an experienced technician for help.

Changes or modifications not expressly approved by the party responsible for compliance could void the user's authority to operate the equipment. Shielded interface cables, if any, must be used in order to comply with the emission limits.

### **DECLARATION OF CONFORMITY**

According to 47CFR, Parts 2 and 15 for Class B Personal Computers:

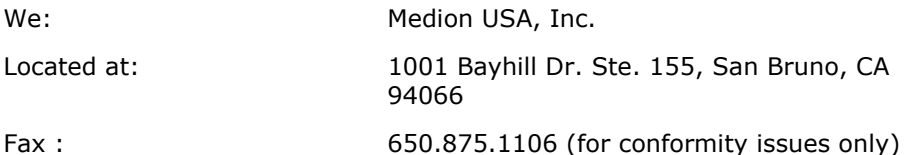

Declare under sole responsibility that the product identified herein complies with 47CFR Parts 2 and 15 of the FCC rules as a Class B digital device. Each product marketed is identical to the representative unit tested and found to be compliant with the standards. Sampling records continue to indicate that the equipment being produced can be expected to lie within the acceptable variation, due to quantity production and testing on a statistical basis as required by 47CFR §2.909. Operation is subject to the following two conditions: (1) This device may not cause harmful interference, and (2) This device must accept any interference received, including interference that may cause undesired operation. The above named party is responsible for ensuring that the equipment complies with the standards of 47CFR §§15.101 to 15.109.

Trade Name: Medion Type or Model Number: MD 42228 Party Responsible: MEDION USA, Inc. Executed on 8th of August 2004, at San Bruno

# SYSTEM REQUIREMENTS

- 
- 
- 
- 
- 
- 
- 
- **Computer** PC/AT-compatible computer
- Processor power Pentium 100 MHz or higher
- **Operating system** Windows® 98SE/ME/2000/XP
- **RAM** 16 MB, 32 MB or more recommended
- **Hard disk drive** min. 10 MB free space
- **Installation** CD-ROM drive
- **Connections** 1 PS/2 port, 1 USB port

# IDENTIFYING PARTS

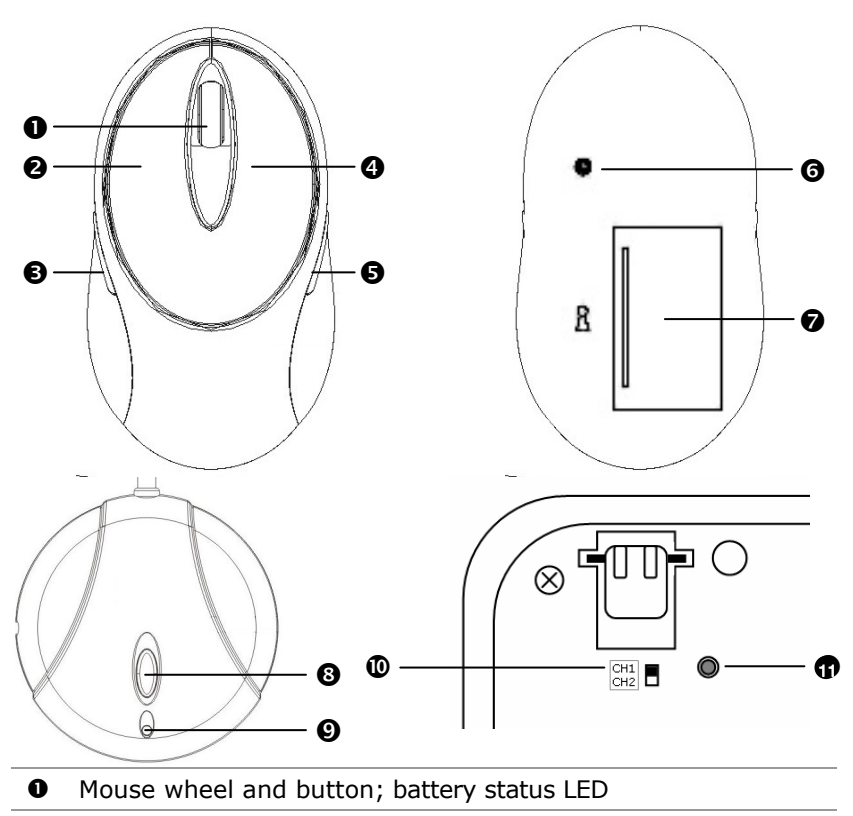

- **Q** Left mouse button
- $\Theta$  Additional left mouse button
- **Q** Right mouse button
- **9** Additional right mouse button
- **O** Mouse frequency adjustment
- $\odot$  Mouse battery compartment
- Slave station frequency adjustment
- **9** Slave station status LED
- **<sup>®</sup>** Channel setting keyboard
- Keyboard frequency adjustment  $\bullet$

### **STEP 1: INSERT BATTERIES IN THE KEYBOARD**

- 1. Turn the keyboard upside down.
- 2. Remove the battery compartment cover by pushing down on the cover and pulling it in the direction of the arrow.
- 3. Insert the 2 x AA batteries supplied in the battery compartment of the keyboard. Ensure that the battery poles correspond to the "**+**" and "**-**" markings.
- 4. Slide the cover back on until it locks into place.

### **STEP 2: INSERT BATTERIES IN THE MOUSE**

- 1. Turn the mouse upside down and remove the battery compartment cover by pushing your fingernail into the recess and carefully pushing the cover upwards.
- 2. Insert the batteries supplied (2 x batteries, type AA) in the battery compartment of the mouse. Ensure that the battery poles correspond to the "**+**" and "**-**" markings.
- 3. Slide the battery compartment cover back on until it locks into place.

### **STEP 3: INSTALLING THE RECEIVER**

- 1. Please refer to the notes in the "*Safety and maintenance***"** section.
- 2. Shutdown the computer and disconnect it from the power outlet.
- 3. Insert the green PS/2 plug in the corresponding PS/2 socket of your PC.
- 4. Push the USB connector into the relevant free USB socket of your PC.
- **Note:** Please use the supplied adaptor if you prefer to connect the Keyboard to a PS/2 socket.
	- 5. Now position the receiver, the keyboard and the mouse at your workplace so that they are comfortable to use (minimum distance between receiver and transmitter of 50 cm / 19.7").

# **STEP 4: FREQUENCY ADJUSTMET**

- 1. Start the PC.
- 2. Press the automatic frequency adjustment  $(\mathbf{\Theta})$  in order to tune the units to one another.
- 3. Turn the mouse and the keyboard over and press the frequency adjustment  $(\mathbf{0},\mathbf{\Phi})$  with a sharp object (e.g., the tip of a ball-point pen).
- 4. The tuning is now complete. Turn the mouse and keyboard back over.

## **STEP 5: INSTALLING THE SOFTWARE**

The following installation instructions are applicable to the Windows® operating system (98SE/ME/2000/XP). The installation is essentially the same with all of these operating systems. The differences are marginal and depend on the current configuration of your PC. Here are some hints in order to complete the installation successfully.

- Have ready the Installation-CD of your computer's operating system, in case you need it.
- If you use Windows® 2000 or XP, login with administrator rights.

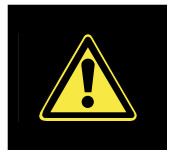

During the installation procedure important files can be changed or even deleted. To avoid problems in using older files after installation, make sure to backup your hard disk and important files.

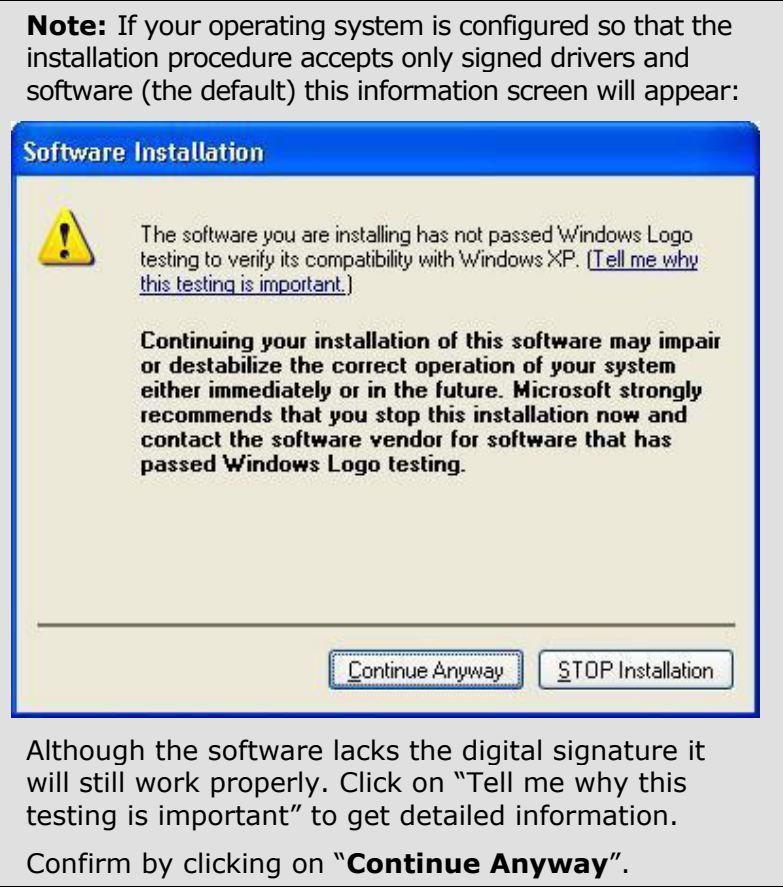

To use or adjust the special functions, you must install the driver:

- 1. Turn on you PC and wait until Windows® has fully loaded.
- 2. Insert the installation CD in your CD-ROM drive.
- 3. Follow the instructions on the screen.
- 4. Restart your PC.

Once installation is complete, double-click "Mouse" in your Windows Control Panel to configure the mouse to your needs.

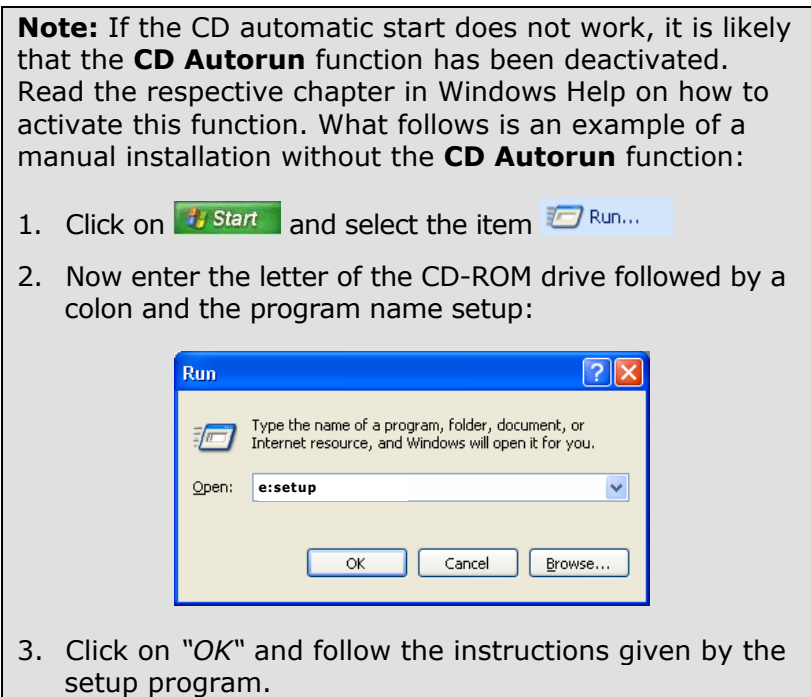

### **UNINSTALLING THE DRIVER SOFTWARE**

In order to remove the device driver from your PC, use "Add or Remove Programs" in your Windows Control Panel.

# OPERATING THE KEYBOARD AND MOUSE

### **MOUSE WHEEL**

- 1. To scroll, move the wheel.
- 1. To use the wheel as a button, click as shown in the graphic below.

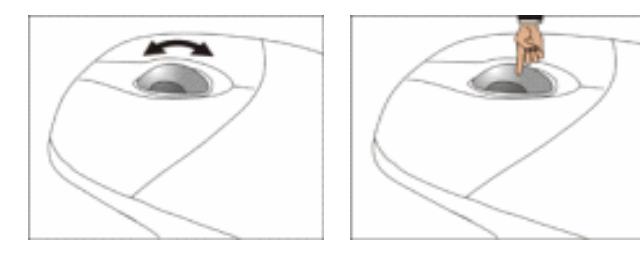

You can configure the mouse by double-clicking the symbol  $\clubsuit$  in the taskbar in the bottom right corner of your screen.

## **THE KEYBOARD**

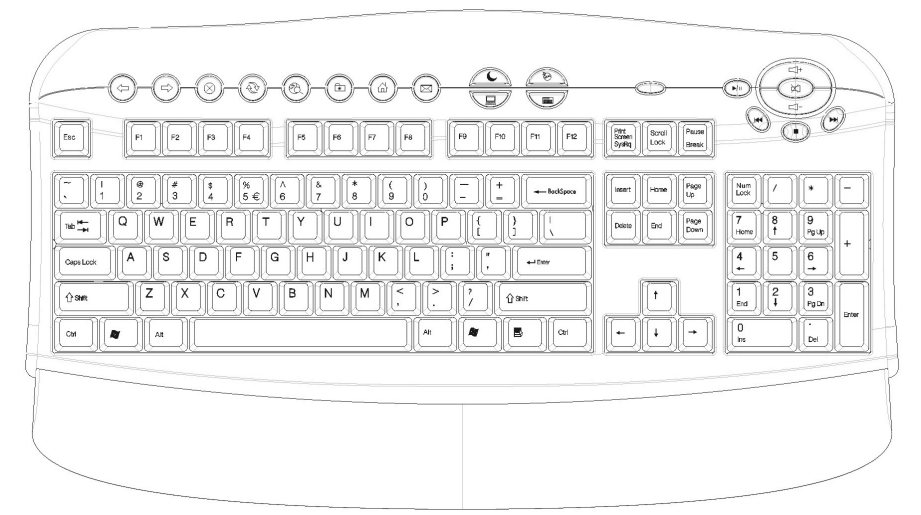

On the base of the keyboard are two folding feet that let you adjust the angle of the keyboard.

### **SPECIAL KEYS AND FUNCTIONS**

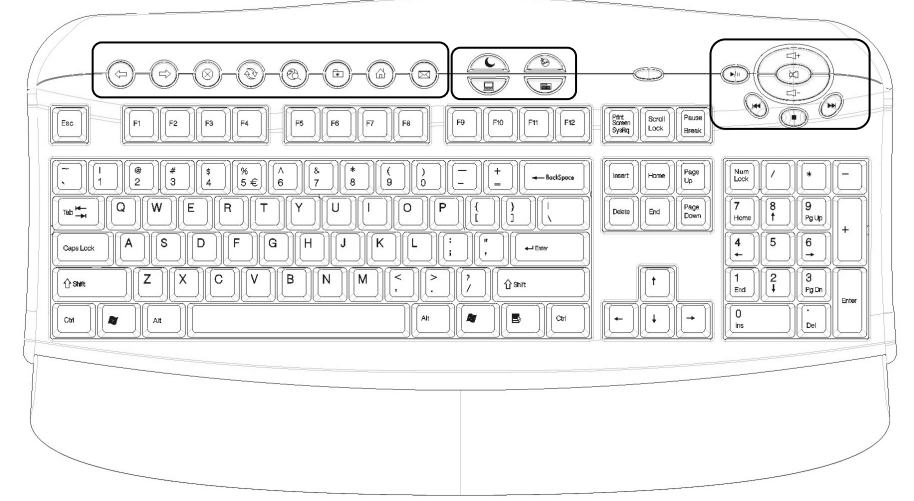

Make sure to install the driver (see page 9) in order to use these special functions.

#### **Web browsing functions**

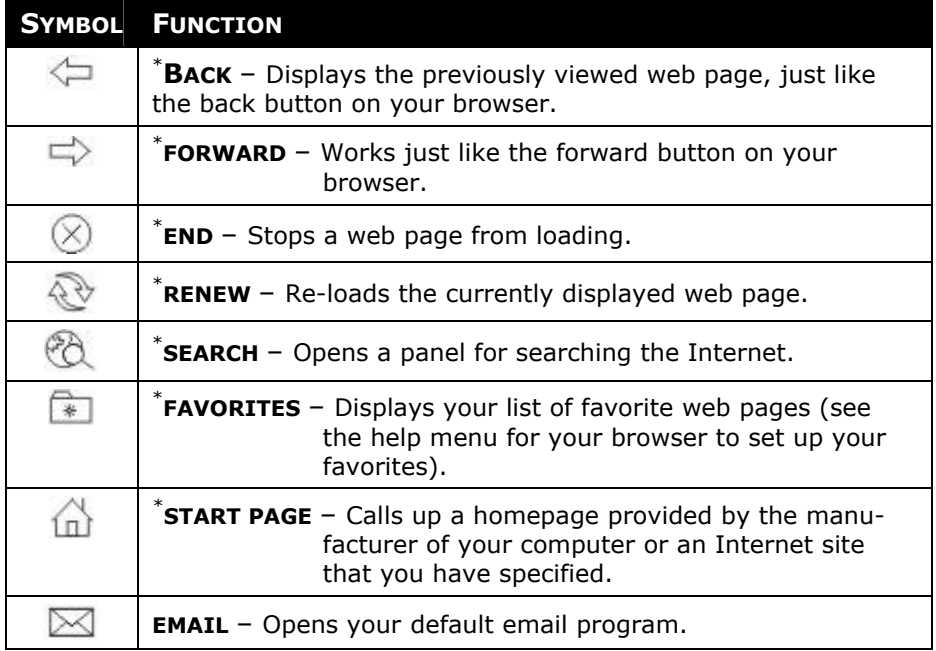

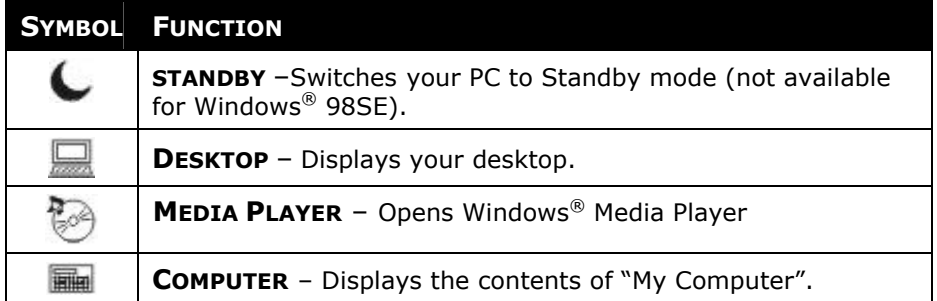

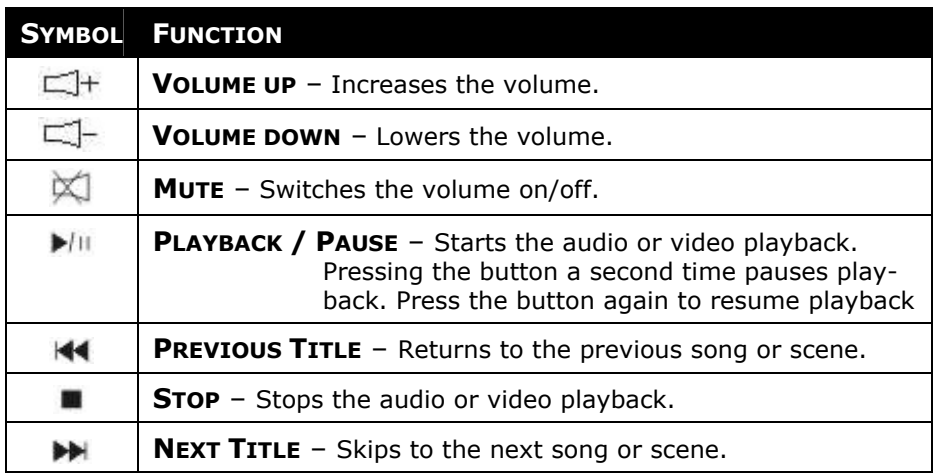

#### NOTES ON THE SPECIAL KEYS

Correct operation of the special keys is dependent upon a number of factors, particularly the operating system and configuration.

The special keys call up certain functions of the operating system. Unfortunately, different versions of the Windows® operating system will produce different results. This is particularly noticeable in the media player, control keys and sleep functions.

The control keys only operate if the media player has started for some operating systems, and in others it works only if it has *not* been started. Please check this in your system, as it is impossible to give uniformly applicable instructions..

## **BATTERIES**

#### **BATTERY STATUS**

Check the scroll wheel to see the battery status for your **mouse**. The batteries are empty if the Scrolling Wheel  $\bullet$  lights up during operation. Replace the batteries and carry out a frequency adjustment if necessary.

For the **keyboard**, you can tell the batteries are empty if the Battery Display lights up. Replace the batteries and carry out a frequency adjustment if necessary.

*I* The batteries are probably empty if the Keyboard and/or the Mouse no longer processes your entries correctly.

#### **BATTERY DISPOSAL**

**Important:** Batteries are special waste and must be properly disposed of. Replace batteries only with batteries of the same or an equivalent type.

### **TROUBLESHOOTING**

- Switch the computer off and check all cable connections, you may have connected the mouse and the keyboard the wrong way around. Once you have ascertained that the power supply is not at fault and all connections are intact, switch on the computer again.
- $\triangleright$  Check that the PS/2 ports are active and correctly configured and that there are no resource conflicts with other devices. Please refer to your PC user manual on this point.
- $\triangleright$  Have the batteries been inserted incorrectly or are they spent? Check the polarity  $(+/-)$  and exchange them for new ones as necessary.
- $\triangleright$  If you are working on a metal surface, use a screening base. Position the receiver in such a way that a good radio connection is ensured (minimum distance between master and charging/slave station approx. 50 cm / 19.7").
- $\triangleright$  Other radio devices may interfere with your wireless keyboard and mouse. You can change the channels of your keyboard and mouse to avoid interference. However, the mouse and keyboard must have the same channel. As long as they are on the same channel, you can reinstall the receiver and it will automatically recognize both devices.
- ¾ The key **Standby** can usually only be used if the driver (Windows® 98SE/2000) has been loaded and the PC system (ATX) supports them. Have the power options under Windows® been correctly set? You can check this in "Power Options" in the Windows Control Panel.
- ¾ If the media keys do not work, try starting the **Media player** first by pressing the **Media** key.
- $\triangleright$  If the audio CD plays but nothing can be heard, this may be due to a number of causes:
	- The volume for CD playback may be set too low. Double-click the loudspeaker symbol in the taskbar to check the volume setting for CD audio.
	- Try inserting CD in another CD drive, if you have more than one drive installed.
- $\triangleright$  The Windows calculator cannot be started The program may have been uninstalled. Reinstall the program.
- ¾ Instead of Internet Explorer, the Internet connection wizard is started. You must have configured an Internet link before you can use this function.
- $\triangleright$  An Internet or e-mail program other than the one normally used is started. The keyboard starts the programs that are defined as the "defaults". Check these in "Internet Options" in the Windows Control Panel.

# **TECHNICAL SUPPORT**

This program has been extensively and successfully tested in our test laboratory with a number of different devices. However, it is normal for the drivers to be updated periodically. If you are having difficulty using your device, you may need to update the driver. Driver updates and the most up-to-date information on this product can be found at the following Internet address:

**M** Internet: www.medionusa.com

### **IF YOU NEED FURTHER HELP ……**

If the suggestions in the above sections have not helped to solve your problem, please contact us. It will help us to help you if you can have the following information available:

- What is your computer configuration?
- What additional peripherals are you using?
- What messages are appearing on the screen?
- What software was running when the fault occurred?
- What steps have you already taken to solve the problem?
- If you already have a customer number, please state this.

## **BATTERY TREATMENT**

Batteries may contain combustible materials. By misuse, this may cause battery **leakage**, **heat**, **explosion** or **ignition**, bringing about **injury** or **damage** to the device.

Please observe strictly the following matters:

- **- KEEP CHILDREN AWAY** from batteries. If by any chance, the batteries are swallowed, consult a doctor immediately.
- **- DO NOT CHARGE** batteries (except rechargeable batteries).
- **- DO NOT FORCIBLY DISCHARGE** batteries.
- **- DO NOT SHORT-CIRCUIT** batteries.
- **- DO NOT HEAT** or **DISPOSE OF IN FIRE.**
- **- DO NOT DISASSEMBLE** or **DEFORM** batteries. Your hands and fingers may be injured, or the liquid of the battery may get into your eyes or adhere to your skin. If this happens, rinse with a large quantity of water immediately and consult a doctor.
- **- DO NOT** expose batteries to **strong impact** by dropping or throwing the batteries.
- **- DO NOT reverse** the positive (+) and negative (-) **terminals** to avoid short-circuit.
- **- Do NOT MIX** used and new or different types of batteries together.

Your equipment may not operate properly. In addition, the battery exhausted first may be excessively drained (overdischarged).

- **- REMOVE PROMPTLY** the **used batteries** from the device.
- **- REPLACE ALL BATTERIES** with new batteries of the same type at the same time.
- **- INSULATE THE TERMINAL** parts with tape or the like at the **storage or disposal** of the batteries.
- **- DO NOT throw** rundown batteries in the domestic refuses! Respect the environment and throw them in the specific containers for separate collection. If necessary, turn to your reseller or to our service assistance. Thank you!

MEDION warrants to our customers that this product is free from defects in materials and workmanship as follows: for a period of one (1) year from the date of original purchase, defective parts or a defective product returned to a MEDION repair facility or a MEDION Authorized Service Center ("ASC") for such product, as applicable, and proven to be defective upon inspection, will be exchanged for new or comparable rebuilt parts, or a refurbished product, as determined by the MEDION repair facility or the ASC.

Limited warranty repair or replacement shall not extend the original limited warranty period of the defective product. This limited warranty does not cover any supplies or accessories.

EXCLUSIONS: this limited warranty does not apply, and you will have no remedy hereunder with respect to (a) products that have been modified, opened, repaired or otherwise altered, except by MEDION or an ASC, (b) products that have been damaged or destroyed after delivery to the customer, (c) any third party software, interfaces, parts, supplies, peripherals or other products or any defects resulting from use of the product in connection with such third party products, (d) defects resulting from improper or inadequate maintenance, calibration or site preparation, (e) defects resulting from any misuse, abuse, accident, neglect, negligence or any use other than in accordance with the handling or operating instructions provided by MEDION, (f) defects resulting from exposure to unusual physical or electrical stress or from any operation other than in accordance with the published environmental specifications for the product.

TO THE EXTENT ALLOWED UNDER APPLICABLE LAW, THE ABOVE WARRANTIES ARE EXCLUSIVE AND NO OTHER WARRANTY OR CONDITION. WHETHER WRITTEN OR ORAL, IS EXPRESSED OR IMPLIED AND MEDION SPECIFICALLY DISCLAIMS ANY IMPLIED WARRANTIES, INCLUDING ANY IMPLIED WARRANTY OF MERCHANTABILITY OR FITNESS FOR A PARTICULAR PURPOSE AND NO IMPLIED WARRANTY APPLIES TO THE PRODUCT AFTER THE APPLICABLE PERIOD OF THE EXPRESS LIMITED WARRANTY STATED ABOVE. Some countries, states or provinces do not allow exclusions or limitations on the duration of an implied warranty, so the above limitation or exclusion might not apply to you. This limited warranty gives you specific legal rights and you might also have other rights that vary from country to country, state to state, or province to province.

MEDION´s limited warranty is valid in any country or locality where MEDION has a support presence for this product and where MEDION has marketed this product. The level of warranty service you receive may vary according to local standards. MEDION will not alter form, fit or function of the product to make it operate in a country for which it was never intended to function.

TO THE EXTENT ALLOWED UNDER APPLICABLE LAW, THE REMEDIES IN THIS LIMITED WARRANTY STATEMENT ARE YOUR SOLE AND EXCLUSIVE REMEDIES. EXCEPT AS INDICATED ABOVE, IN NO EVENT WILL MEDION OR

ITS SUPPLIERS BE LIABLE FOR LOSS OF DATA OR FOR INDIRECT, SPECIAL, INCIDENTAL, CONSEQUENTIAL (INCLUDING LOST PROFIT OR DATA), OR OTHER DAMAGE, WHETHER BASED IN CONTRACT, TORT, OR OTHERWISE. IN NO EVENT SHALL RECOVERY OF ANY KIND AGAINST MEDION BE GREATER IN AMOUNT THAN THE PURCHASE PRICE OF THE PRODUCT SOLD BY MEDION WHICH CAUSED THE ALLEGED DAMAGE. WITHOUT LIMITING THE FOREGOING, YOU ASSUME ALL RISK AND LIABILITY FOR LOSS, DAMAGE OR INJURY TO YOU AND YOUR PROPERTY AND TO OTHERS AND THEIR PROPERTY ARISING OUT OF USE OR MISUSE OF, OR INABILITY TO USE THE PRODUCT NOT CAUSED DIRECTLY BY THE NEGLIGENCE OF MEDION. Some countries, states or provinces do not allow the exclusion or limitation of incidental or consequential damages, so the above limitation or exclusion may not apply to you.

THE WARRANTY TERMS CONTAINED IN THIS STATEMENT, EXCEPT AS LAWFULLY PERMITTED, DO NOT EXCLUDE, RESTRICT OR MODIFY AND ARE IN ADDITION TO THE MANDATORY STATUTORY RIGHTS APPLICABLE TO THE SALE OF THIS PRODUCT TO YOU.

#### Please note the following:

Be sure to keep your purchase receipt in a safe place. MEDION, at its option, may require a copy of the receipt to validate the warranty period effective date (i.e. date of purchase). Warranty liability only applies to material or factory faults. It does not apply to damage due to breakage, for example, a crack in the housing. Our service includes unit exchange or send-in repair:

#### Unit Exchange

In locations where Unit Exchange is available, MEDION will send you a replacement product. You must return the defective product to MEDION (using the shipping carton that the new one came in.)

#### Send-In Repairs

In locations where Send-In Repair Service is available, repair service can be obtained by shipping your product to the MEDION Repair Center. The product will be repaired and returned to you.

For either Unit Exchange or Send-In Repairs, you must have an authorized RMA number from Medion support before shipping your defective product.

Replacement products may be either new or equivalent in performance to new. MEDION replacement or repaired products may contain remanufactured parts equivalent to new in performance or may have been subject to incidental use.

#### Out-of-Warranty Support

In addition to providing free technical support during the warranty period, MEDION is also available to support your product after the warranty period has ended. This out-of-warranty support will be provided on a fee basis.